# **10. Outils**

- [Univers BO](#page-0-0)
	- o [Procédure d'installation](#page-0-1)
	- [Versions](#page-0-2)
- [Web service de vérification d'INE](#page-0-3)
	- o [Si je n'installe pas ce Webservice que se passera-t-il?](#page-0-4)
	- <sup>o</sup> [Pourquoi ce Webservice?](#page-0-5)
	- <sup>o</sup> [Procédure d'installation](#page-0-6)
	- <sup>o</sup> [Versions](#page-0-7)

# <span id="page-0-0"></span>Univers BO

### <span id="page-0-1"></span>Procédure d'installation

Le zip est composé d'un fichier lcmbiar à importer dans votre référentiel à l'aide de l'outil CMC SAP BO, de plusieurs documentations d'aide au déploiement et une note des mises à jour de cette version .

#### <span id="page-0-2"></span>Versions

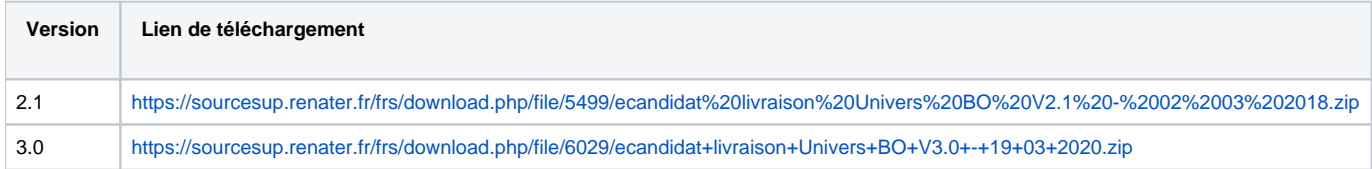

## <span id="page-0-3"></span>Web service de vérification d'INE

### <span id="page-0-4"></span>Si je n'installe pas ce Webservice que se passera-t-il?

L'INES ne pourra pas être vérifié. Si un candidat se trompe dans la saisie de son INES+clé, ecandidat le laissera passer. Cependant, il sera rejeté lors de l'OPI (sans provoquer d'erreur). Cela peut être source de problème lors de l'inscription du candidat ou/et provoquer des doublons.

### <span id="page-0-5"></span>Pourquoi ce Webservice?

Le ministère tient secret l'algorithme de vérification de l'INES et nous ne pouvons donc pas nous le procurer. L'AMUE le possède mais n'a pas le droit de nous le transmettre.

Ce webservice a donc été développé pour permettre de vérifier l'INES et sa clé sans avoir connaissance de l'algorithme.

### <span id="page-0-6"></span>Procédure d'installation

- Récupérez la version désirée du War "checkine.war" dans le tableau ci dessous
- Installez ce war sur un Tomcat de façon classique (avec Java 8 pour la version 1.0.0, avec Java 11 pour les versions supérieures) Pour la version 1.0.0 (non nécessaire pour les versions supérieures), ajouter la librairie ojdbc8.jar dans le dossier lib de l'application (même procédure que [https://www.esup-portail.org/wiki/pages/viewpage.action?pageId=501547020#id-4.D%C3%A9ploiement-4.3](https://www.esup-portail.org/wiki/pages/viewpage.action?pageId=501547020#id-4.D%C3%A9ploiement-4.3InstallationdesdriversOracle) [InstallationdesdriversOracle\)](https://www.esup-portail.org/wiki/pages/viewpage.action?pageId=501547020#id-4.D%C3%A9ploiement-4.3InstallationdesdriversOracle)
- Récupérez le fichier application.sample.properties à la racine de ce war, à adapter suivant vos besoin (modifiez les paramètres de base de donnée et de log) et à mettre quelque part sur votre Tomcat hébergeant checkine et en le renommant (sans ".sample")
- Attention : l'utilisateur "spring.datasource.username" du fichier doit avoir les droits d'exécution dans le package PKB\_INE d'Apogée.
- Ajouter ces paramètres aux options de lancement de la JVM : "-Dspring.profiles.active=prod -Dspring.config.location=/mon/chemin/vers/le/fichier /application.properties", en adaptant le path du fichier de properties.

Pour vérifier que le service est bien déployé, vous pouvez consulter cette page : <http://url.de.mon.application.univ.fr/swagger-ui.html>

Il ne vous reste plus qu'à ajouter cette adresse [\(http://url.de.mon.application.univ.fr](http://url.de.mon.application.univ.fr/swagger-ui.html)) dans le fichier configUrlServices.properties de eCandidat.

### <span id="page-0-7"></span>Versions

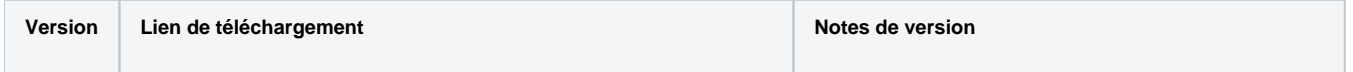

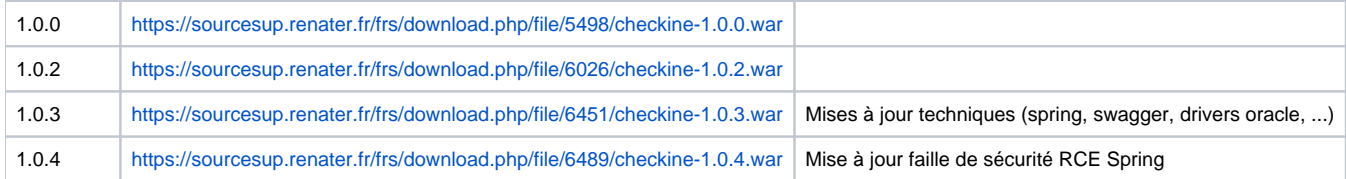